# Office 365 Education for Students

#### What is Office 365 Education for Students?

Office 365 Education for Students is an Office 365 plan that is available for free to students who attend academic institutions that have purchased Office for faculty and staff. It is available at the link below.

<https://www.microsoft.com/en-us/education/products/office>

#### How to create your Office 365 account

Enter your Trocaire email address in the box highlighted below. ex. MikeStudent@trocaire.edu.

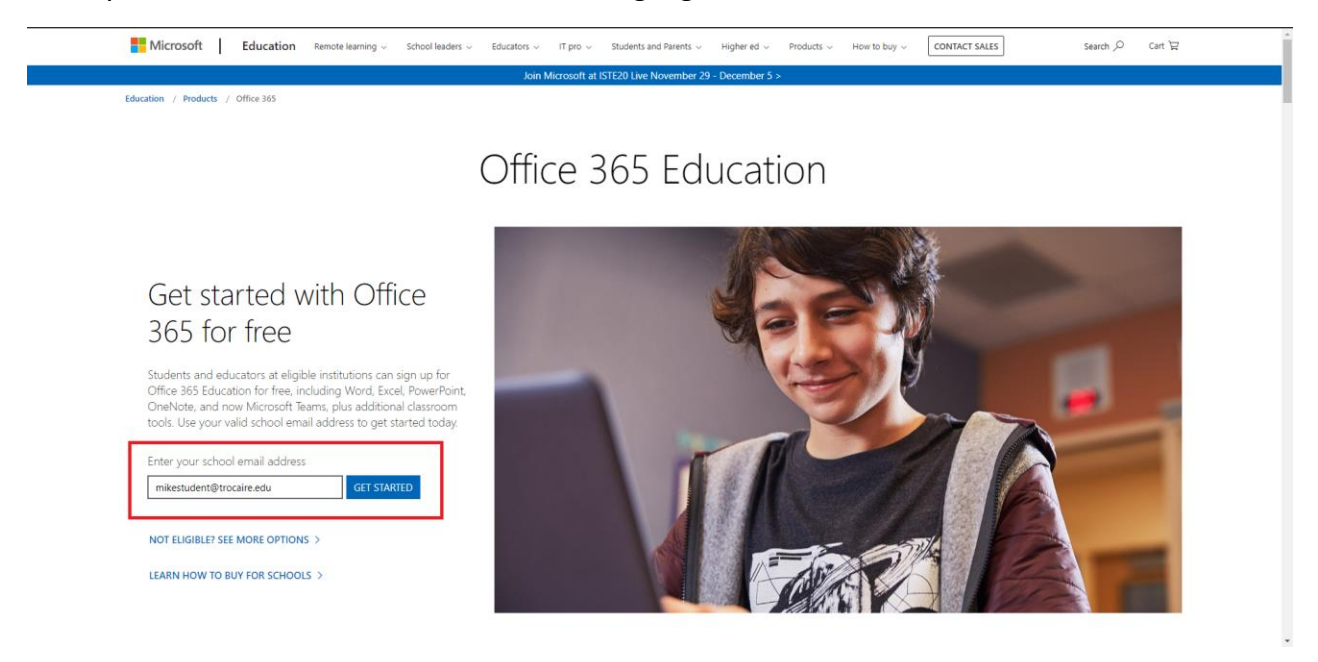

### Select your account type.

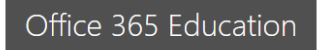

## Are you a student or a teacher?

Office 365 Education includes Microsoft Teams and other tools you need for your online classroom. Teams allows students and teachers to chat, work on assignments, and co-create documents. If you're an IT admin, sign up your school.

I'm a student  $\Theta$  I'm a teacher  $\Theta$ 

Enter your personal details, you will also be sent a verification code to your Trocaire email that you will need to enter in the highlighted box.

Office 365 Education

## Create your account

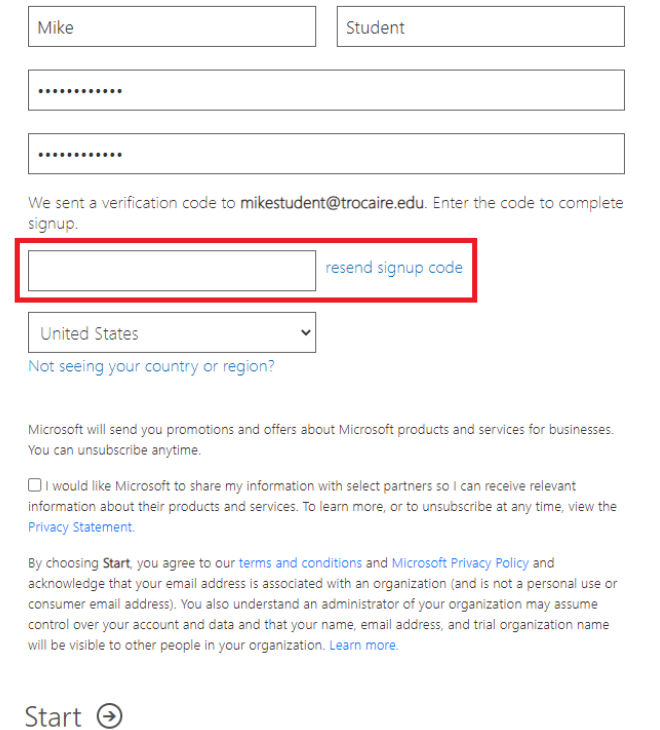

Set your alternate contact preferences, these are used to reset your password in the future if you are unable to access your account.

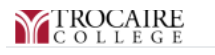

mikestudent@trocaire.edu |

## don't lose access to your account!

To make sure you can reset your password, we need to collect some info so we can verify who you are. We won't use this to spam you - just to keep your account more secure. You'll need to set up at least 1 of the options below.

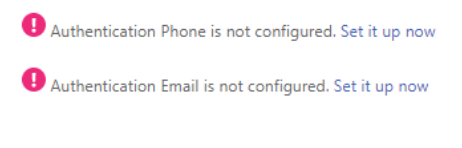

finish cancel

If you are not taken to the above screen you can access it from the settings icon on the main page and clicking on Update contact preferences, highlighted in red below.

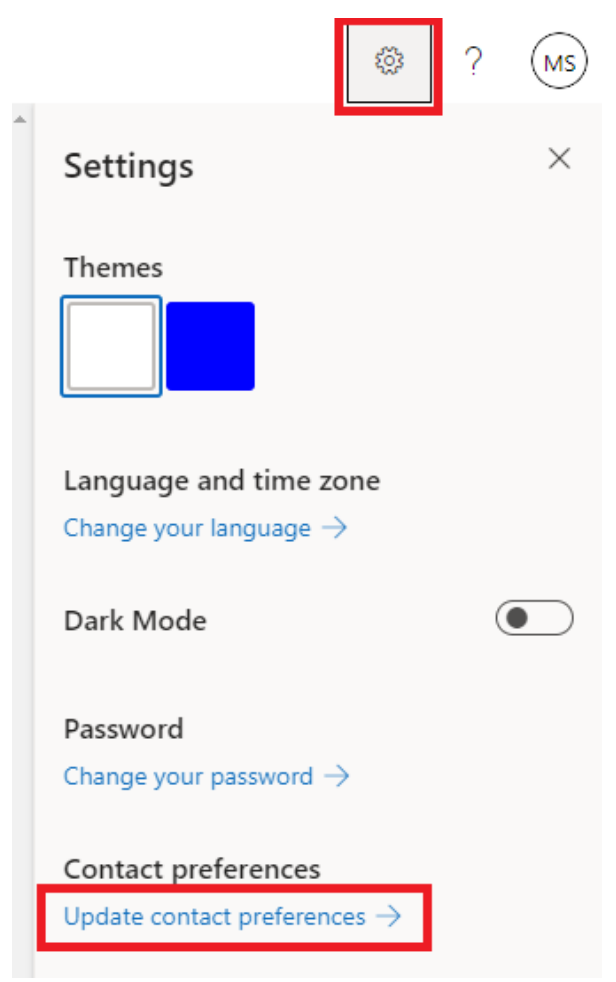

Your account is now setup and ready to use. If you need any assistance please contact the help desk at **HelpDesk@trocaire.edu** or by phone at 716-827-4330.